## *Multiutenza - Configurazione*

Ecco come configurare un nostro software alla versione multiutenza.

1. Scegliere la macchina principale (server) e nella cartella **Multiutenza** (*Utilità->Dati Sistema->Multiutenza*) inserire il codice identificativo utente 1.

*(le immagini utilizzate in questo documento sono riferire al programma GIM, ma la tipologia di finestre sono simili anche per gli altri software)*

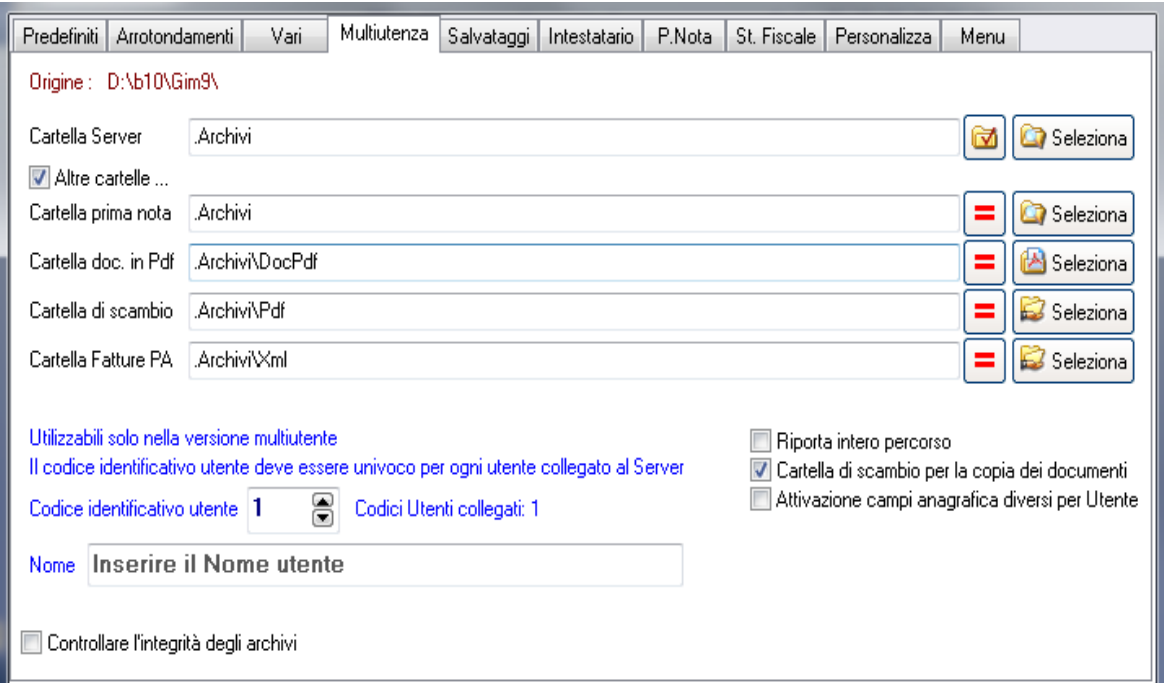

2. Condividere la cartella d'installazione **NomeProgramma** (GIM, Fagis, ….) in lettura e scrittura (percorso C:\Migg\NomeProgramma). Tale cartella contiene la cartella **Archivi** in cui verranno salvati gli archivi del programma utilizzati da tutte le postazioni.

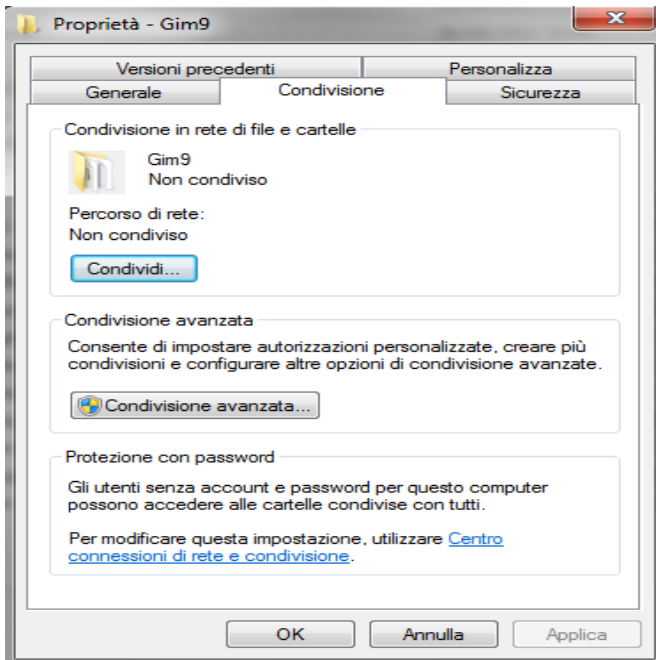

MIGG **Informatica & Ricerca** *- 1*

3. Nelle macchine secondarie, nella cartella **Multiutenza** (*Utilità->Dati Sistema- >Multiutenza*) inserire il codice identificativo utente diverso da 1 e non utilizzato già da un'altra macchina.

Inoltre col comando **Seleziona** di **Cartella Server**, selezionare la cartella **Archivi** posta nella cartella d'installazione del server.

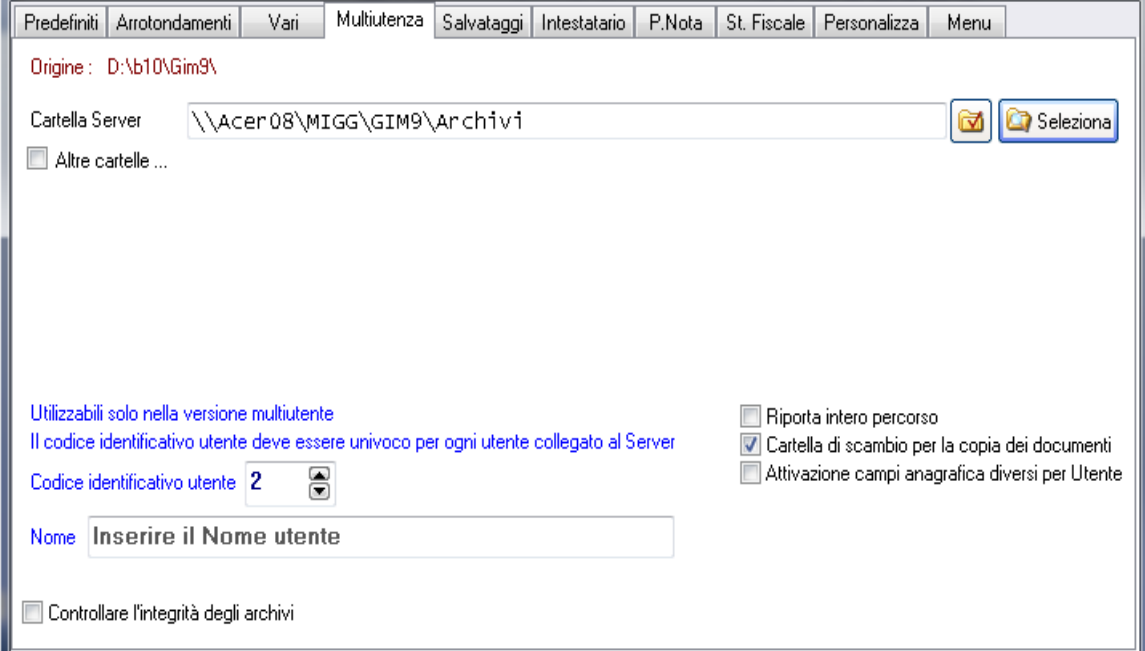